# **Netsis Merkezi Kimlik Denetim Sistemi (SSO) ve Hizmet Programları**

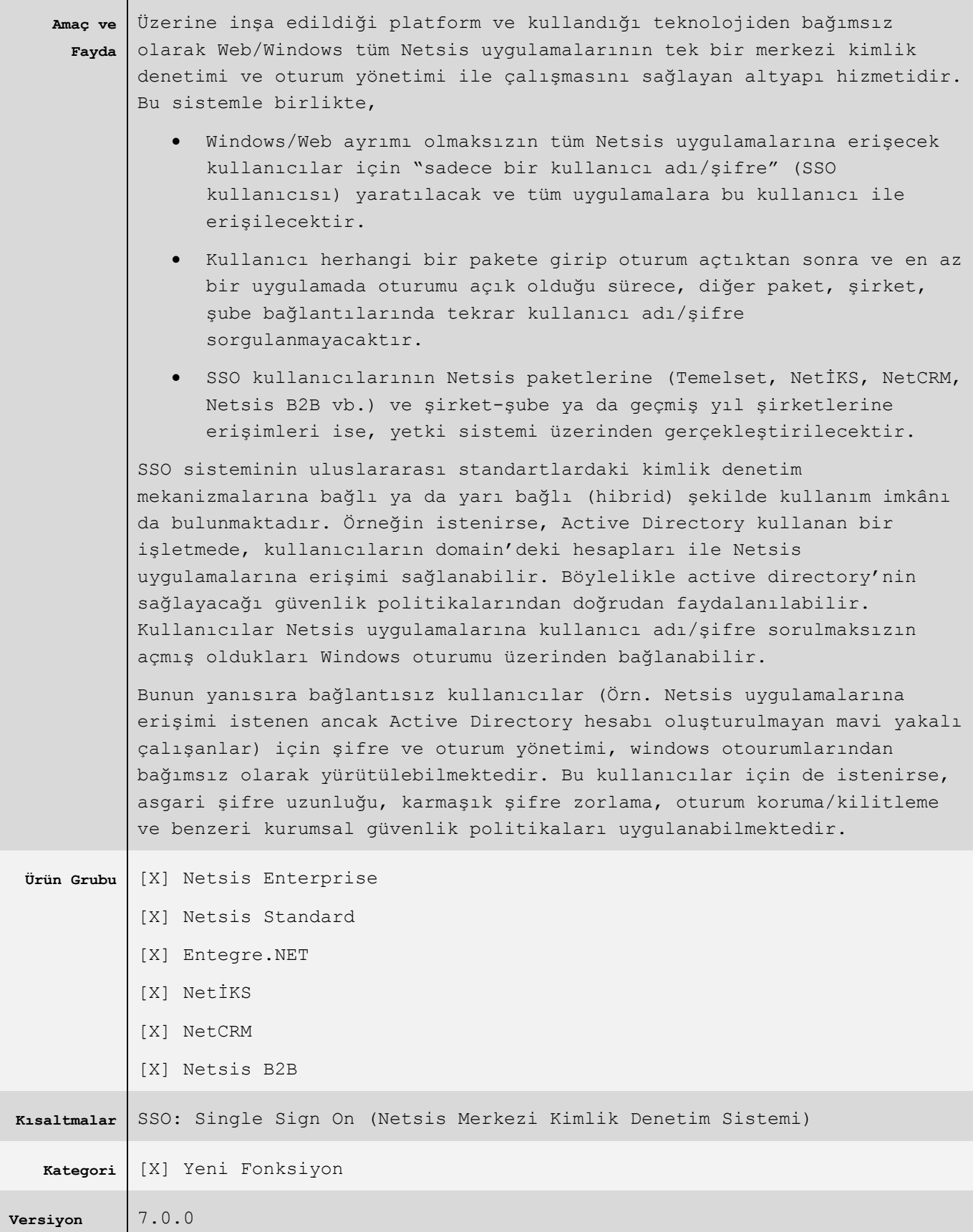

# **Yönetim Konsolu**

Birçok farklı yönetsel işlevi bünyesinde barındıran bu araç ile SSO servisine ilişkin kullanıcı yaratma, paket/şirket/şube eşleme, devre dışı bırakma, şifre sıfırlama gibi yönetsel işlemler yapılabildiği gibi Netsis yazılımlarına ait lisansların takibi, kurulumu, güncellenmesi, lisans haklarının kullanım durumları gibi yine kullanıcı tabanı ile ilişkilerin yönetimi de aynı ortam içerisinden gerçekleştirilebilmektedir.

Oturum yönetimi kapsamında tüm Netsis uygulamalarına ilişkin açık oturumların istemci makinaları, kullanım yoğunluğu ve kaynak tüketimlerinin merkezi şekilde takip edilmesi ve gerektiğinde istenen oturumun düşürülebilmesi sağlanan fonksiyonaliteler arasındadır.

Lisans ve Oturum Yönetimi dışındaki diğer Netsis hizmet programlarının çalışma durumlarının izlenmesi ve kapatma-açma gibi işlemler bu konsol üzerinden gerçekleştirilebilir.

# **Nasıl Çalışır?**

SSO servisi kurulumu, Netsis 7.0 kurulum dokümanında anlatılmıştır. Kurulum tamamlandığında Windows hizmetler (services) listesinde "Netsis SSO Service" ve (NetsisWeb kurulumu yapıldı ise) "Netsis NTF Service" adında 2 yeni hizmet programı otomatik çalışacak şekilde hazır bulunur. Bu programlar "NetsisSsoUser" adlı Windows kullanıcısı ile kurulu bulundukları sunucuya eriştikleri için bu kullanıcıya hiçbir şekilde müdahale edilmemelidir. SSO servisi çalışır halde olmadığında hiçbir Netsis uygulaması kullanıcı girişine izin vermeyeceğinden bu servis hiçbir şekilde kapatılmamalıdır.

Netsis SSO servisi hem kullanıcı oturum denetimlerini hem de lisans sistemini yönettiği için tüm uygulamalar bu servis ile iletişim kurarak çalışırlar. NetOpenX üzerinden yapılan çağrılar ile NDI ve NDF ile geliştirilen özel uygulamalar da aynı sistem içerisinde çalışacaktır. Benzer şekilde tamamen bağımsız geliştirilen iş ortağı uygulamaları da bu sisteme entegre olarak aynı yapı içerisinde çalışabilirler.

### **Lisanslama**

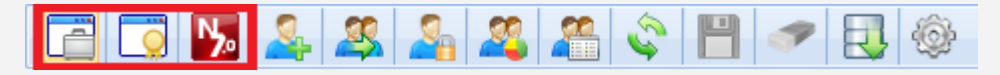

SSO yönetim konsolundan resimde işaretlenmiş işlemler ile yapılan lisanslama işlemleri Netsis 7.0 Kurulum dokümanında anlatılmıştır. Lütfen bunları ilgili dokümandan okuyunuz.

### **Kullanıcı Yönetimi**

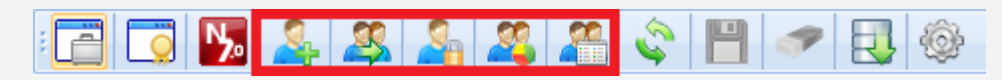

7.0 seti ile birlikte Netsis'in windows ve web uygulamalarının kullanıcı yönetimi ile ilgili işlemler SSO admin panele taşınarak tek merkezden kolayca yapılabilmesi hedeflenmiştir.

# *Kullanıcı İşlemleri*

Mevcut Netsis windows ve web uygulamalarında ayrı ayrı takip edilen şirket kullanıcıları yerine mevcut paketlerin kullanıcı yönetimiyle bütünleşmiş çalışan bir üst katman oluşturulmuştur. 7.0 seti ile birlikte Netsis uygulamalarına giriş için kullanıcı tanımlama SSO paneldeki Kullanıcı İşlemleri ile yapılabilmektedir.

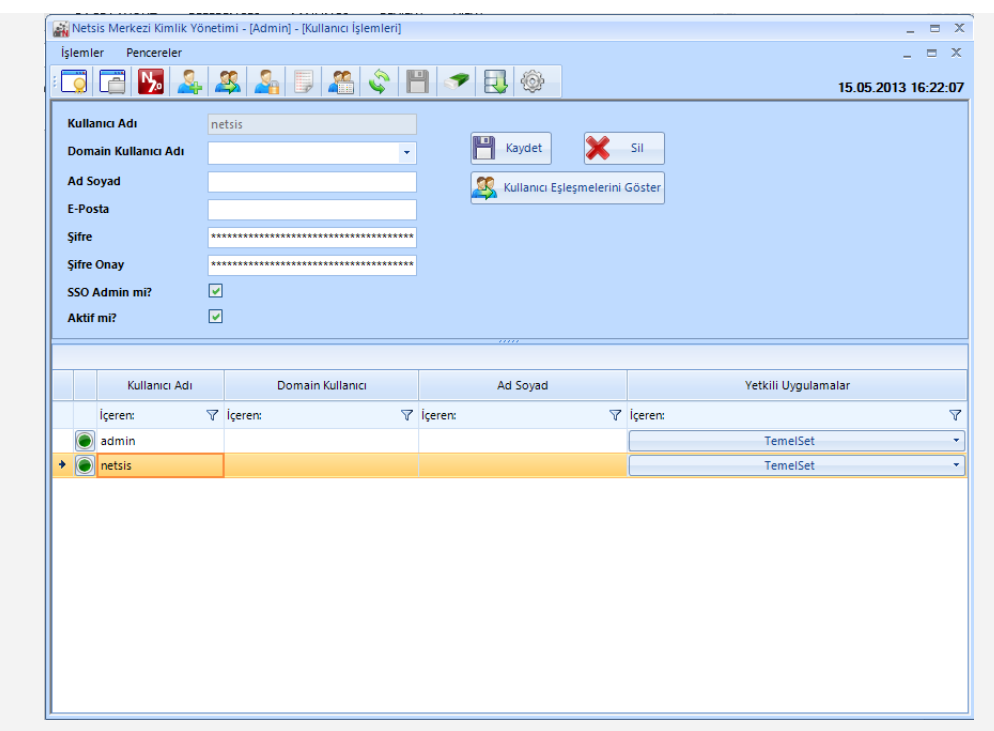

Ekranın üst bölümünde bulunan "Kullanıcı Adı", "Domain Kullanıcı Adı", "Ad Soyad", "Şifre", "Şifre Onay", "Admin mi?" bilgilerine uygun değerler girilerek SSO kullanıcısı tanımlanabilir. Bu aşamada sadece SSO kullanıcı tanımlanmış olup, henüz hangi Netsis uygulamalarında kullanılacağı belirtilememiştir.

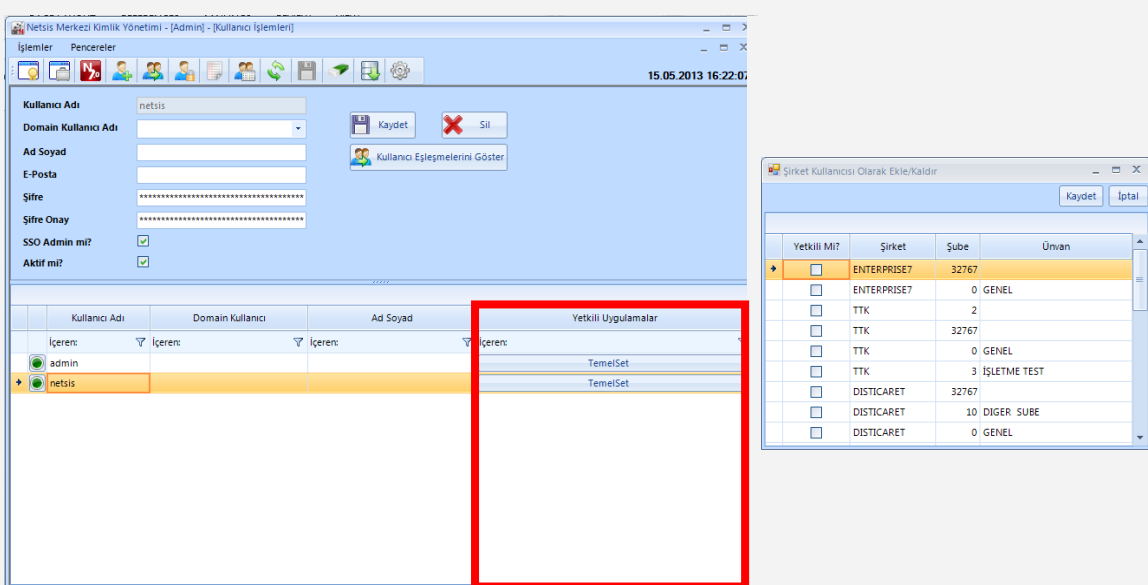

Bu işlem içinde griddeki "Yetkili Uygulamalar" işlemi çalıştırılmalıdır. Bu durumda yüklü olan paket programlar listelenecektir; "yetki ver" butonuna basılarak ilgili paketin şirketinde kullanıcı yaratma ve SSO kullanıcısıyla eşleme işlemi yapılmaktadır. Bu ekranlar yardımıyla tanımlamış olduğunuz SSO kullanıcısını farklı paketlerdeki şirketlerlede eşleyerek seçtiğiniz tüm şirketlerde kullanıcı tanımlama işlemini kolayca yapabilirsiniz.

#### $\mathbf{S}$ *Kullanıcı Eşleme*

SSO paneldeki kullanıcı eşleme işlemi ile tanımlanmış olan SSO kullanıcıları ile Netsis windows ve web uygulamalarındaki mevcut kullanıcıların eşleştirilmesi işlemi yapılmaktadır.

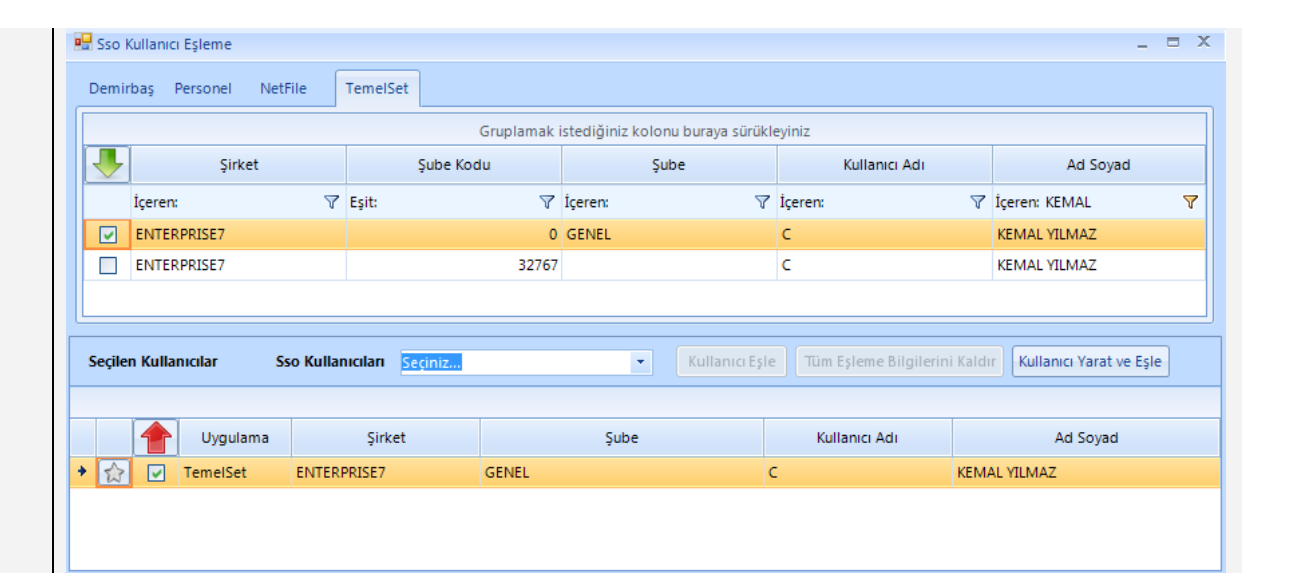

Ekranın üst bölümünde mevcut Netsis uygulamaları ayrı sekmelerde getirilmektedir. Kullanıcıyı eşlemek istediğiniz sekmeye geçildiğinde uygulamanın şirketleri varsa şubeleri ve o şubelerde tanımlanmış olan ve aynı zamanda henüz herhangi bir SSo kullanıcısı ile eşleşmemiş kullancılar listelenmektedir. Listenen kayıtlar içinde aranılan kaydı bulmak için gridin kolon başlıklarındaki kısıtlar kullanılabilir.

İstenilen kayıtlar seçilerek alt bölüme eklendikten sonra orta bölümdeki SSO kullanıcıları seçimi yapılmalıdır. Bu seçim yapıldıktan sonra aktif olan "kullanıcı eşle" butonu ile SSO kullanıcısının Netsis uygulamalarındaki şirketlerden seçilerek ekranın altındaki giride eklenen şirket kullanıcıları eşlenecektir.

Orta bölümdeki SSO kullanıcıları alanında herhangi bir şeçim yapılmadı ise yani henüz SSO kullanıcısı yaratılmadan sadece şirket kullanıcıları seçilerek alttaki gride eklendi ise, "kullanıcı yarat ve Eşle" butonu ile önce SSO kullanıcısı sistem tarafından yaratılacak ve seçilmiş olan şirket kullanıcıları ile eşleştirilecektir. Eğer kullanıcının artık Netsis uygulamalarına erişmesi istenmiyorsa da "Tüm Eşleme Bilgilerini Kaldır" işlemi ile SSO kullanıcsı ile şirket kullanıcılarının eşlemesi kaldırarak uygulamalara girmesi engellenebilir.

# *Kullanıcı Hakları*

Bu bölümde Kullanıcı İşlemleri menüsünde tanımlanmış ve Kullanıcı Eşleme ile şirketlerle bağlantısı yapılmış olan kullanıcılar için modül ve program hakları tanımlanabilmektedir. Ayrıca ekranın üst bölümünde SSO kullanıcısı ve şirket bilgileri seçildikten sonra Netsis windows ugyulamalarında kullanıcı tanımlarında kullanılan "email", "şirket admin mi?", "limitli internet kullanıcısı mı?" , "grup kodu" bilgileri de bu ekranda tanımlanabilmektedir.

Ekranın gridinde seçilen Netsis uygulamasınına göre modüller ve  $\boxplus$  butonuna basılarakta ilgili modülün programları listelenmektedir. Bu şekilde istenilen modül ve programlar için "sorgu", "kayıt", "düzeltme" ve "silme" hak tanımları yapılabilir.

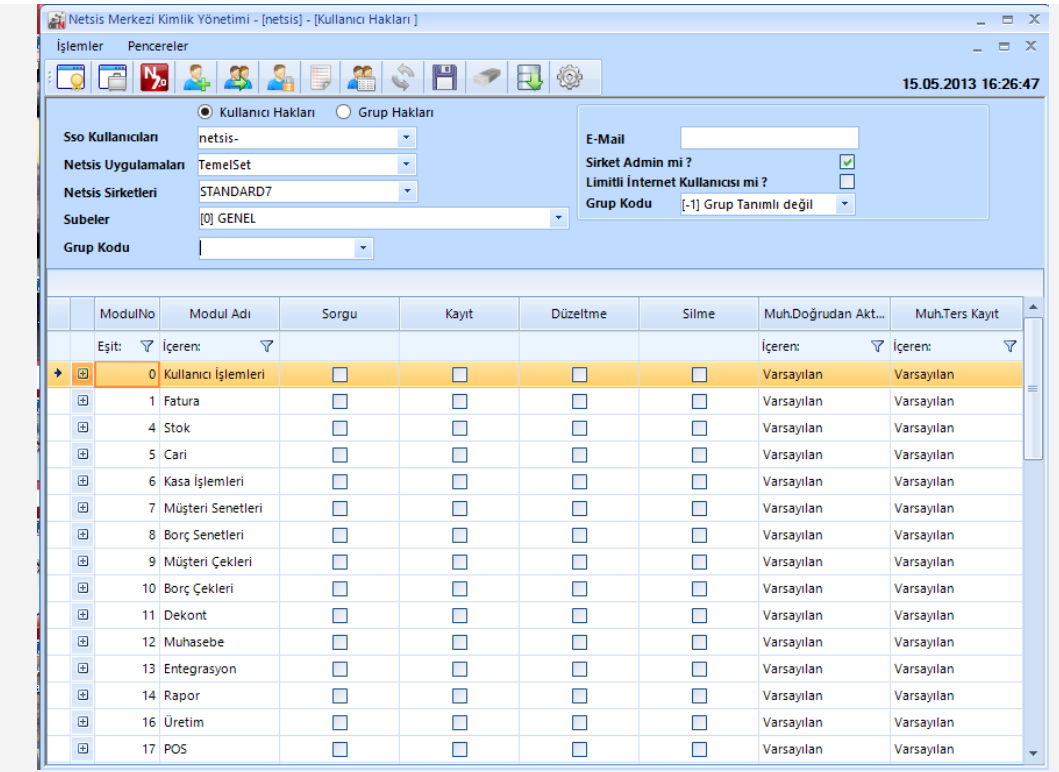

Kullanıcı Grup'ları Yeni Oluşturma, Düzenleme ve Silme işlemleri ise *İşlemler => Kullanıcı => Grup Tanımları* bölümünden yapılabilmektedir.

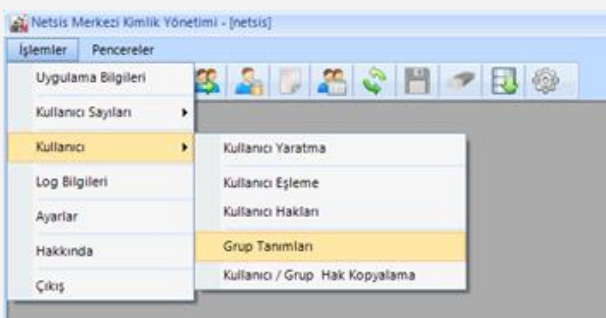

# *Grup Tanımları*

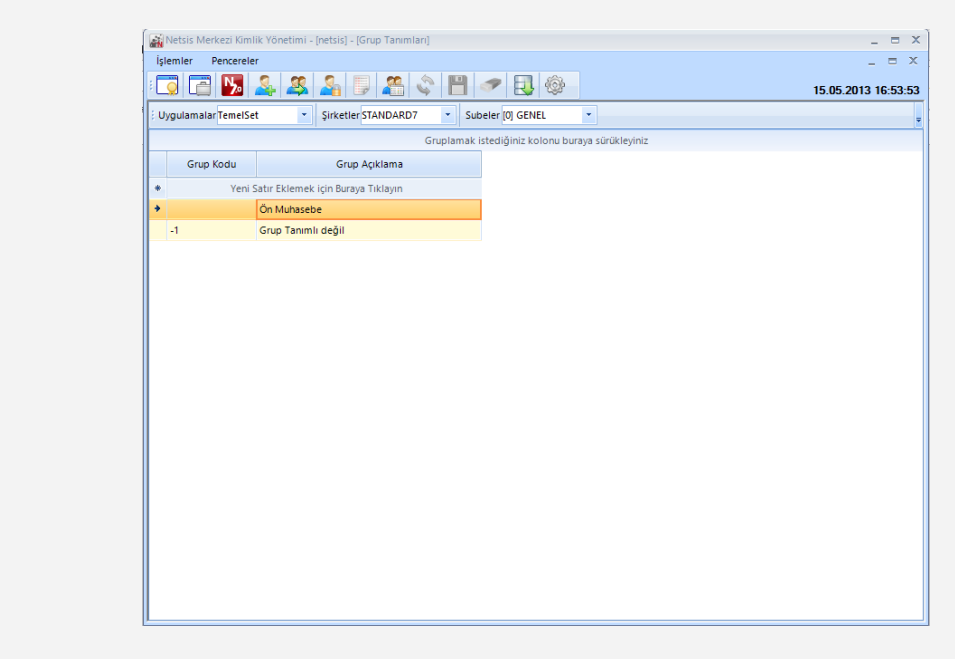

Yeni satır eklemek için burayı tıklayın bölümüne tıklanarak yeni bir grup tanımı yapılır, Grup tanımı yapıldıktan sonra Grup yetkilerinin verilmesi için Kullanıcı Tanımları bölümünden Grup yetkileri ekranı kullanılmalıdır.

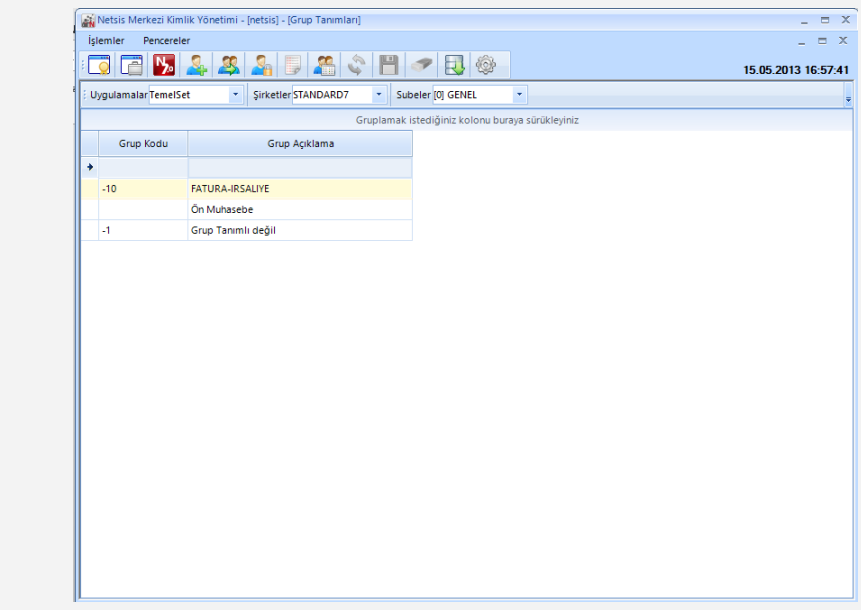

Yeni tanımlanan gruba ait yetkiler ise, kullanıcı hakları kısmında, Grup Hakları seçilerek yapılır.

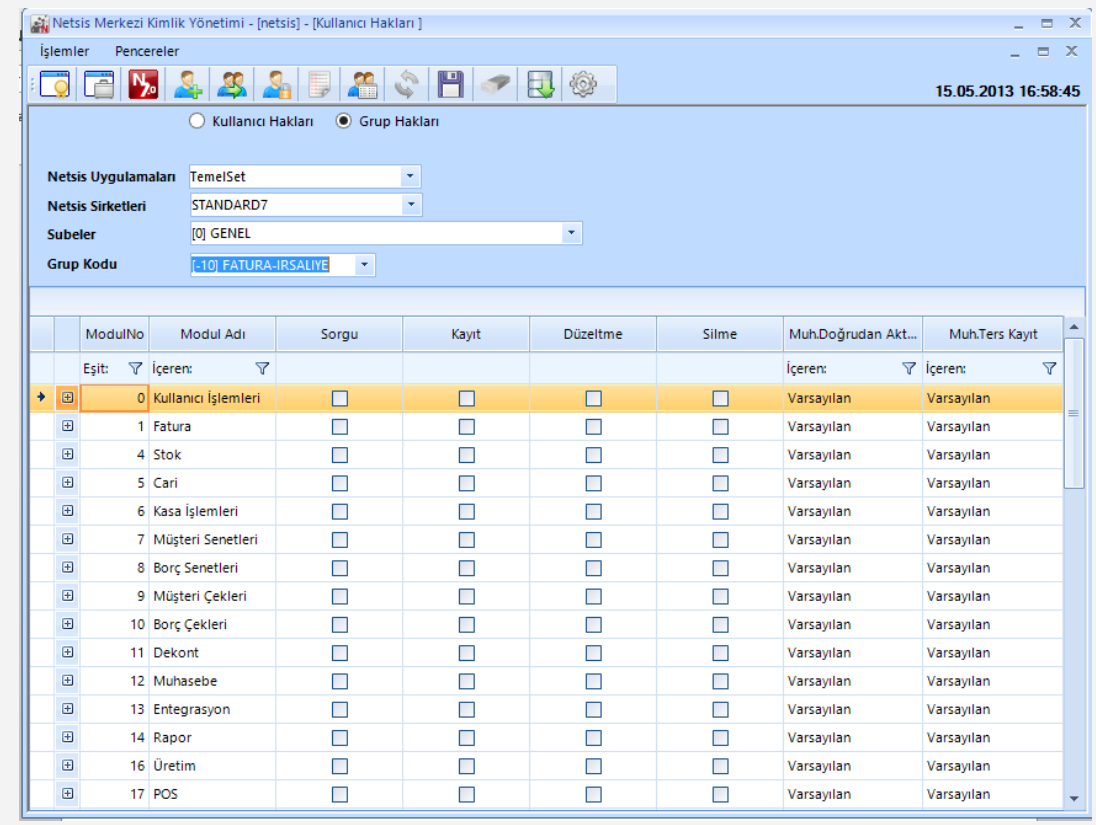

### *Kullanıcı Sayıları (Grafik)*

Netsis windows ve web uygulamalarındaki, "Aktif Bağlı kullanıcı sayısını", "Kalan kullanıcı sayısı" bu ekran yardımıyla grafiksel olarak izlenebilmektedir.

A.

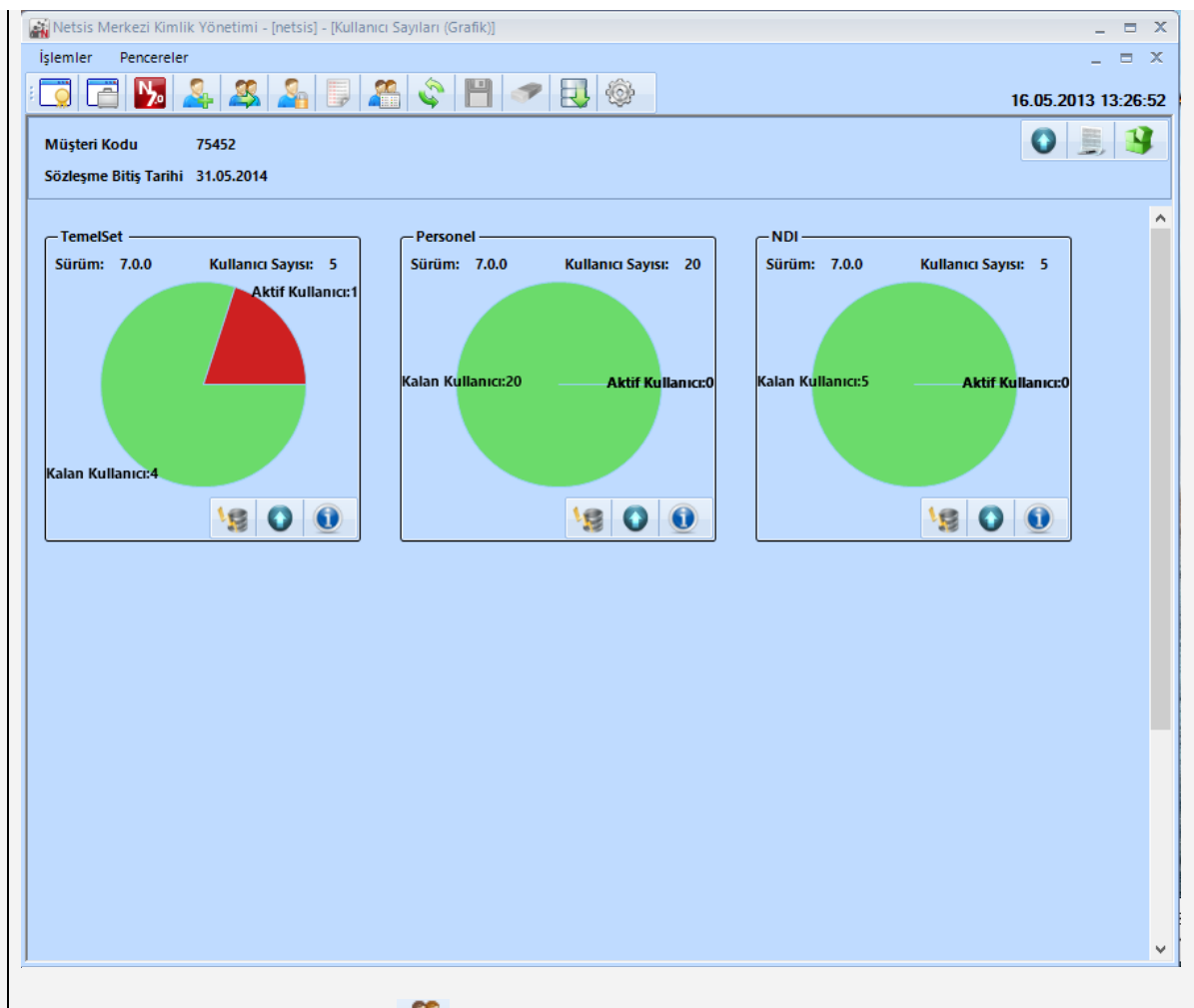

# *Kullanıcı Sayıları (Detay)*

Grafik ekranda paketi belirten kutucuk içerisine tıklandığında veya menüdeki "kullanıcı sayıları (Detay)" işlemi çalıştırıldığında; o paketteki Aktif kullanıcıların, kullandıkları şirket ve sunucu üzerindeki kullandıkları kaynaklar hakkında detaylı bilgi alınabilir. Ayrıca aktif kullanıcıların Netsis oturumları da butonu ile bu modül üzerinden sonlandırılabilir.

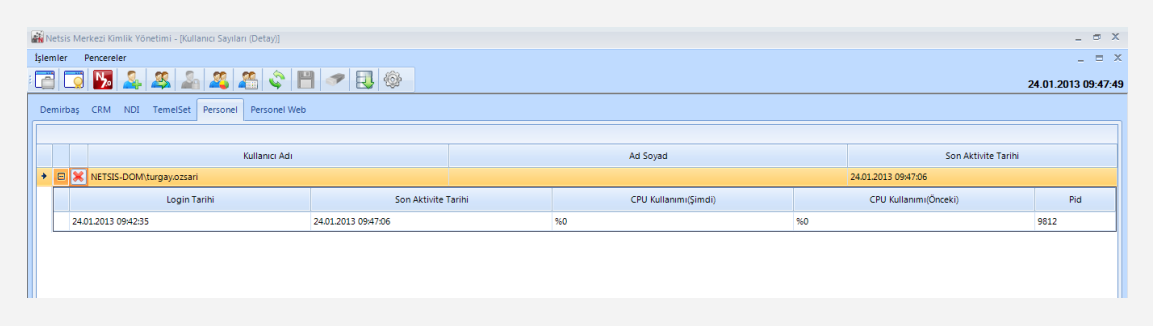

# *Lisans Kopyalama*

Lisans Kopyalama işlemi ile kontrol etmek için müşterinizden gelen data ile birlikte NETSIS veri tabanını da almış isek, kendi NETSIS veri tabanımızdaki sahip olduğumuz lisansları müşterimizden gelen NETSIS veri tabanına aktarmak için kullanılır. Bu işlemin adımları aşağıdaki gibidir:

- Öncelikle Kendi Netsis Veri tabanımız Rename Edilir, (MYNETSIS gibi)
- Müşteriden gelen Firma ve Netsis Veri tabanı mevcut sisteme restore edilir,
- Lisans Bilgilerini Aktar uygulaması ile MYNETSIS kaynak veritabanı seçilir ve Müşterinin NETSIS veri tabanına lisanslar aktarılır.

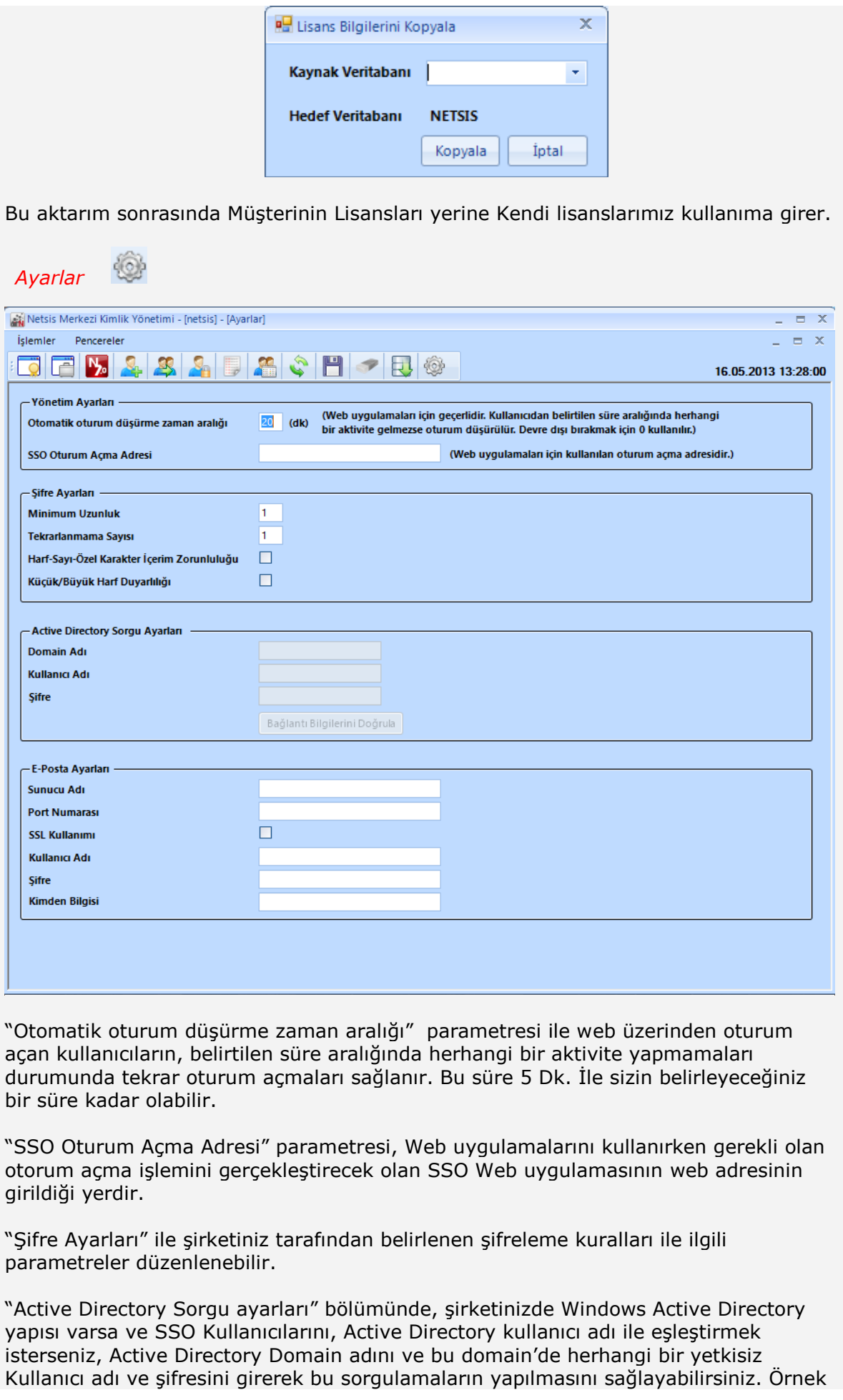

olarak Active Directory Kullanıcılarını okuyabilen bir tane LDAPREADER adında Domain Kullanıcısı açıp, bu bölgeye yazabilirsiniz.

"E-Posta Ayarları" bölümünde ise SSO sisteminin herhangi bir kullanıcının şifre değişikliğini kullanıcıya eposta yolu ile bildirmesi için konulmuş bir özelliktir.